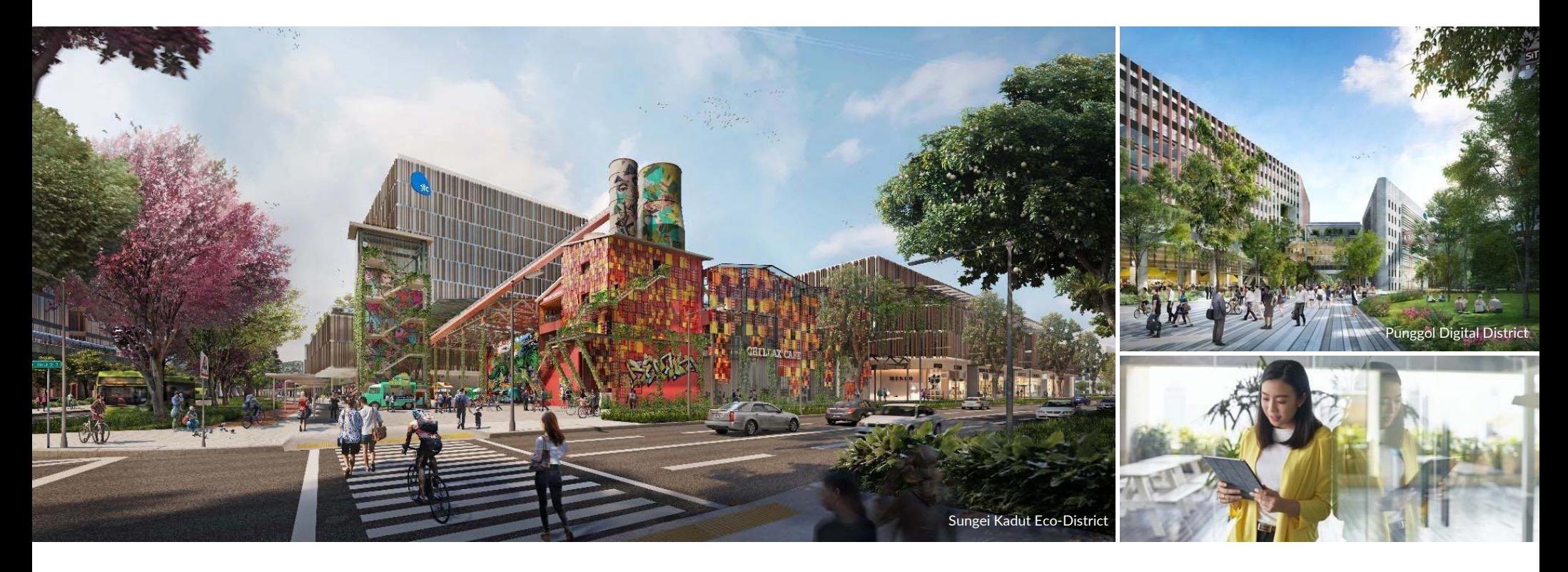

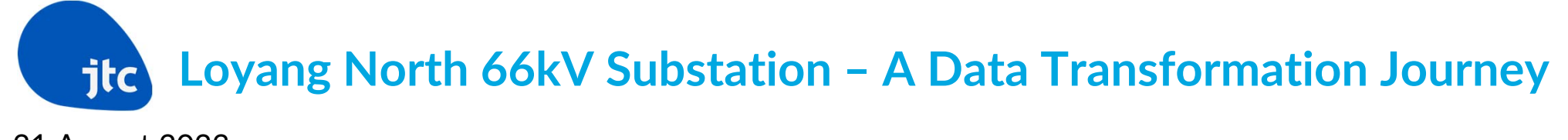

21 August 2023

# **Loyang North 66kV Substation**

#### **Overview**

- •Design team fully in‐house except for Specialist Consultants
- •Project is currently published in GEBIZ for tender
- •4‐Storey CIS building with beam‐slab system due to Security & Blast requirements
- •• Bored pile foundations

#### **Project Highlights**

- $\bullet$ Piloting BIM for Tender
- •1<sup>st</sup> Project compliant to JTC's Model Content Requirement (MCR) from Prelim Design
- •Pilot using Cubicost by Glodon for estimates of Builder's Works

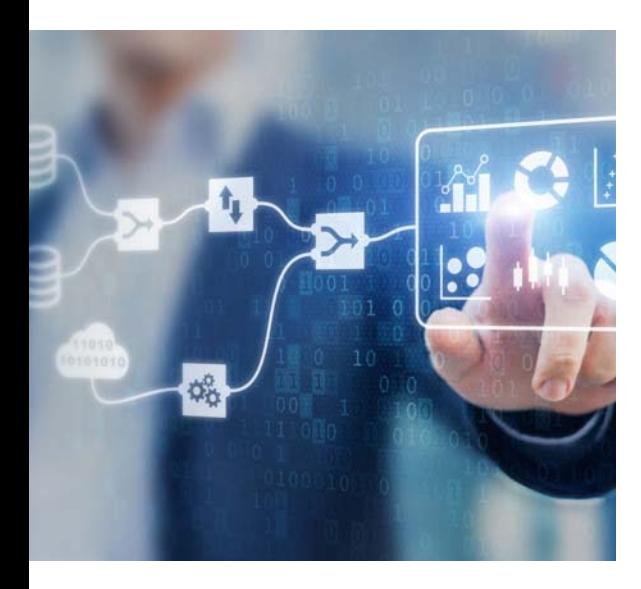

# **Why Data?**

#### **BIM vs 3D Modelling R** REVIT Tekla. **GRAPHISOFT Archicad**<sup>®</sup> **Data TransformationDigitalisation Parametric Data Geometric Data3** Bentley **FrameworksMicroStation Tender/ Construction**  $\blacksquare$ **AUTOCAD Agency's MCR** ‐ **IFC‐SG (Corenet X)** ‐Hand drawn 2D Computer‐aided 3D Modelling BIM <sup>=</sup> Geometric <sup>+</sup> Design Parametric Data 2D points, lines and 3D geometric objects <sup>+</sup> 3D model <sup>+</sup> elements objects tagged with 2D lines and objects. **Parametric information** parametric information**are "dead" text within drawings** e.g. rebar, concrete grade, etc

\*In many cases, "Digitalisation" and "Data Transformation" are used synonymously

\*\* Software shown above are not exhaustive

### **Why Data? – Data and Automation Work Well Together**

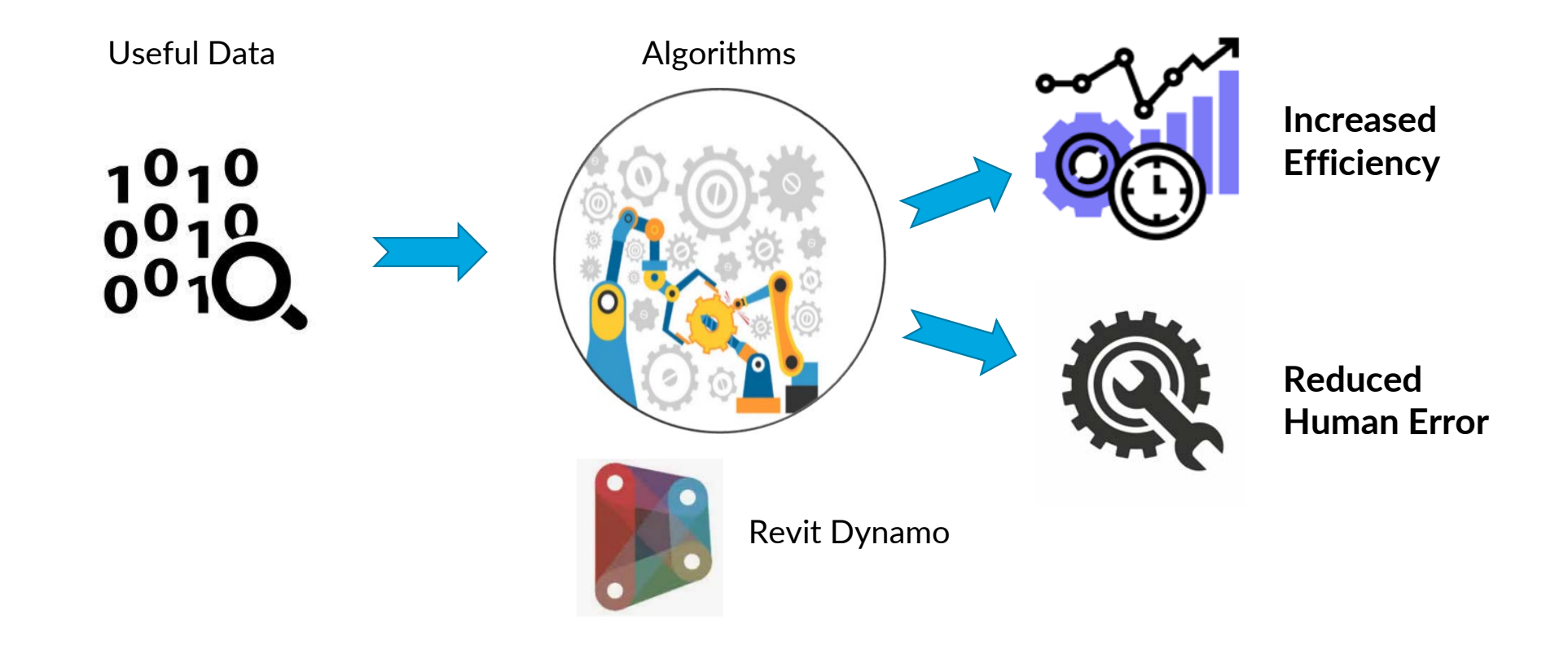

#### **Why Data? – Empowering Engineers in Schedules Production**Iteration between<br>Engineer and Modeller **Traditional: Linear Workflows**for commentsIFA Engineer Markup Modeller Amend Modeller Amend<br>
Model Engineer Print<br>
Print Drawing for Issuance **Data: Concurrent Workflows** Engineer controls iteration as import updates are done in secondsIFA Export Import r Excel to Engineer Check<br>
update Engineer print Excel toand**Modeller** Engineer update amendschedulein Excel Drawing for Issuance  $Dirichlet$ s,  $\mathbb{E}$

### **Why Data? – Benefits of Empowering Engineers in Schedules Production**

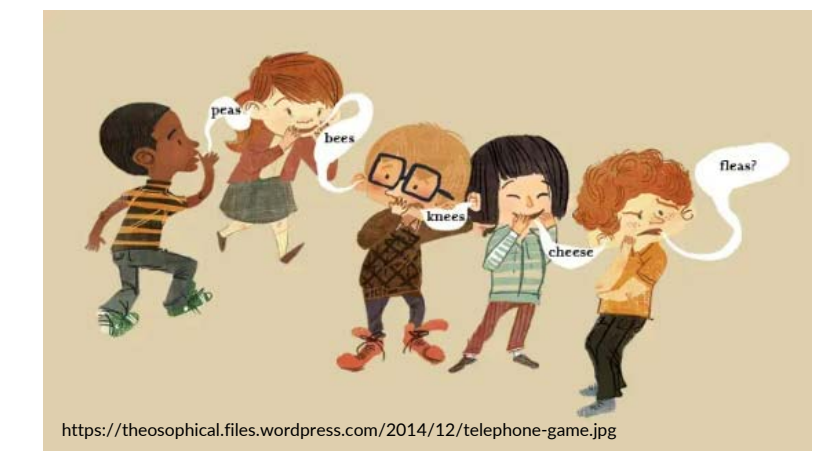

Reduce human error as Engineer directly inputs data into final source of truth

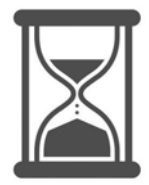

Reduce modelling time as "heavy lifting" is done outside of Revit

### **Why Data? – Data Simplifies Required Documents**

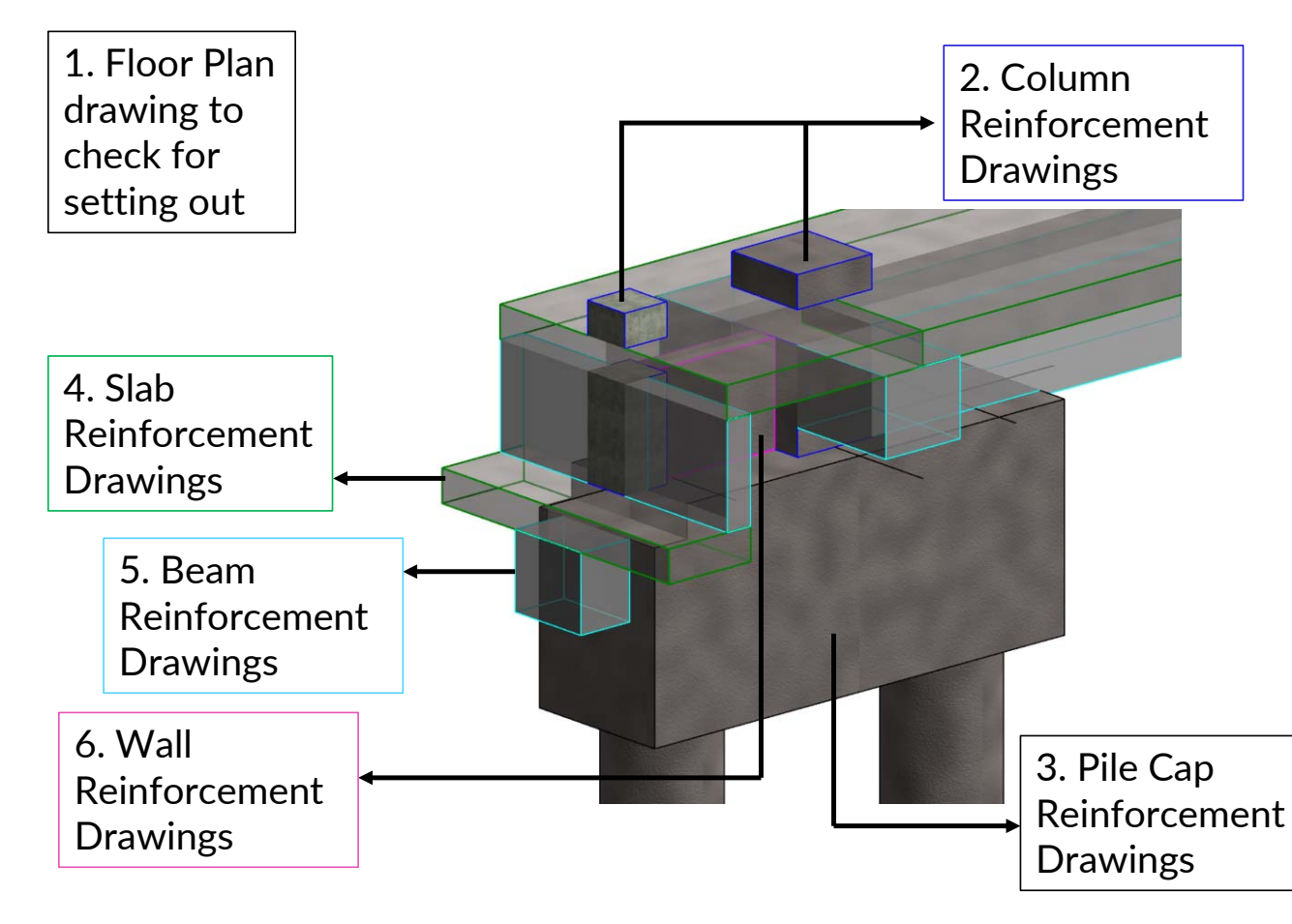

- • All latest information is in one3D model
- An example of <sup>a</sup> complicated pile cap cast is shown on the left: **Minimum 6 sets ofdrawings are required for 1 cast**
- Traditionally, starter bars are easily missed out/ misplaced and rebar will have to be drilledin, resulting in additional cost/ time spent to rectify
- • Possible for **site staff and Contractor to use IFC modelfor site checks** simplifying documents into **1 model** with all the required information

### **Why Data? ‐ Better Visualisation of Design Reviews**

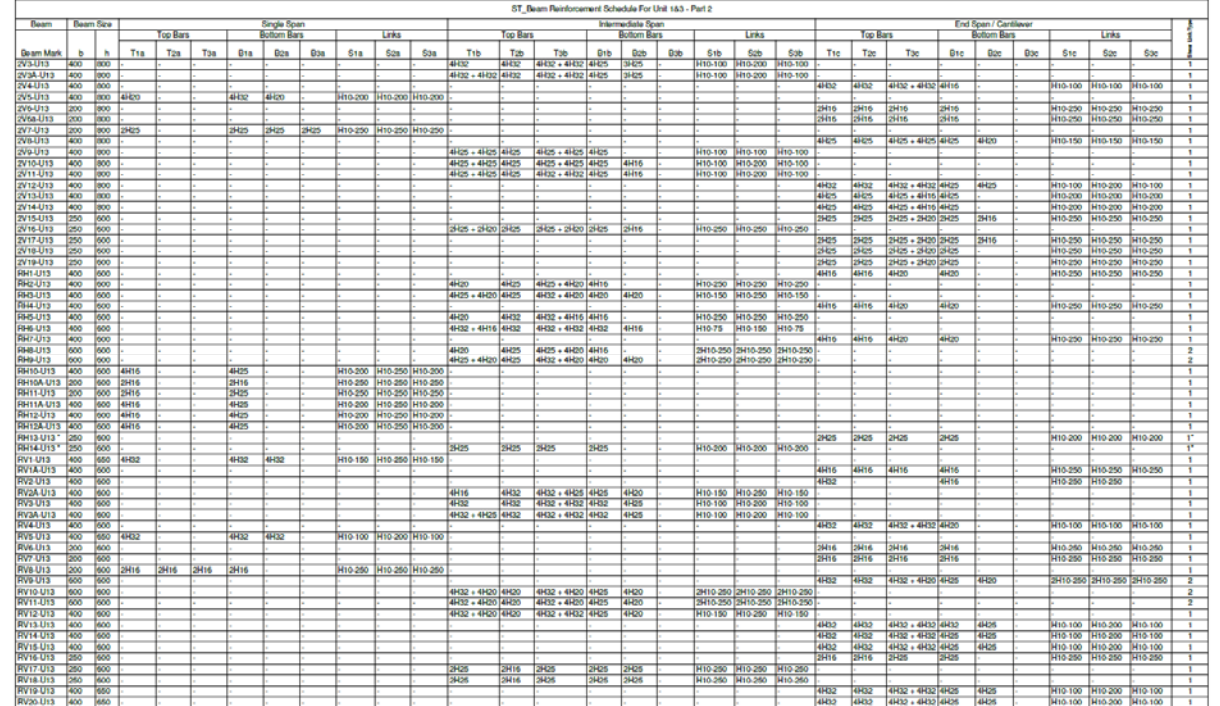

Typical reviews (by senior engineer/ QP) for reinforcement are by looking through tables such as the one on the left alongside the floor plans.

**Finding errors is <sup>a</sup> test of eyesight and experience with plenty of room for error.**

Typical Beam Reinforcement Schedule

### **Why Data? ‐ Visualise Design Reviews using BIM**

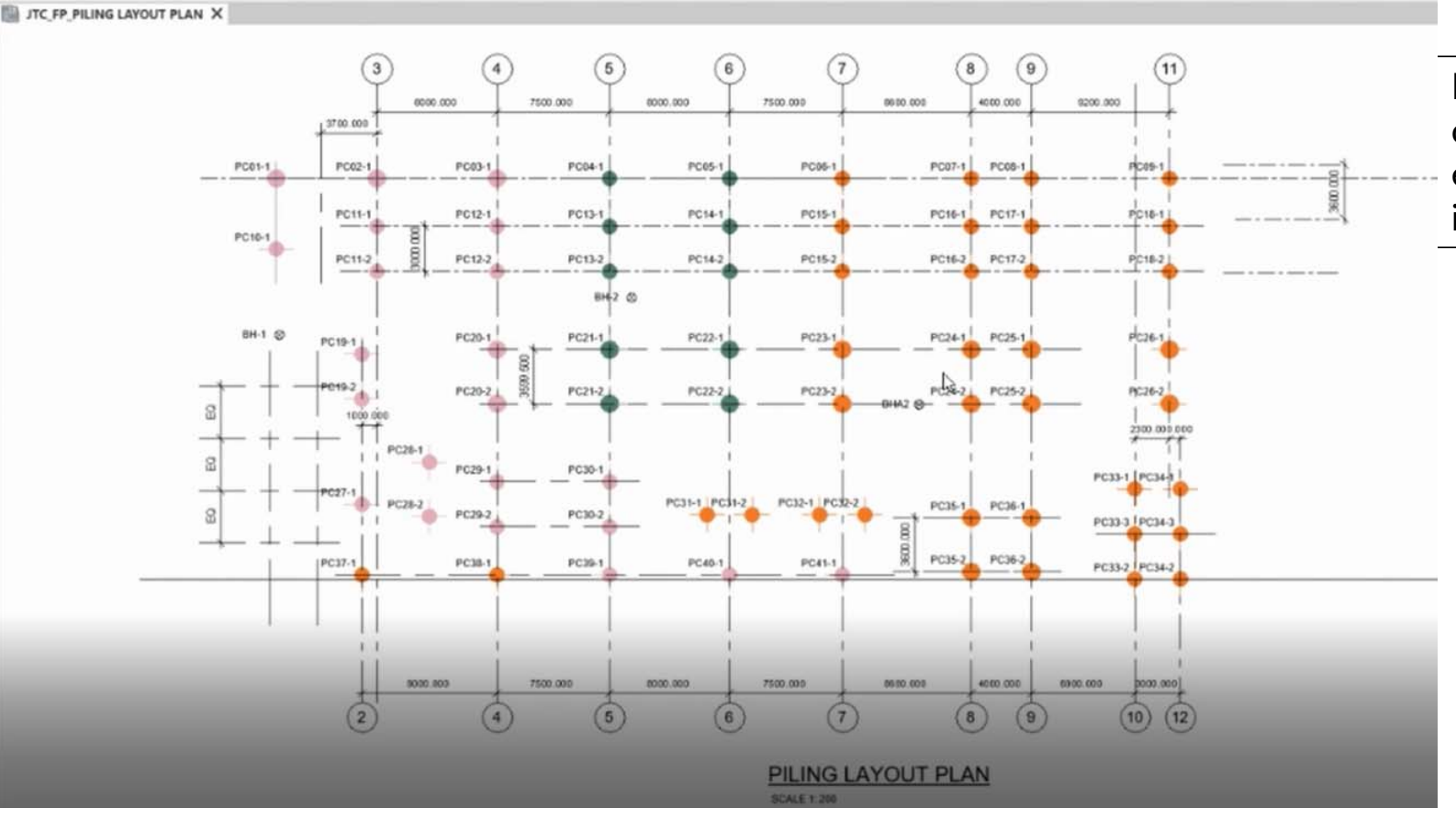

If parameters are set up correctly, modeller/ engineer can zoom in on issues visually

## **Why Data? ‐ It will Breed Innovation and Value‐Add**

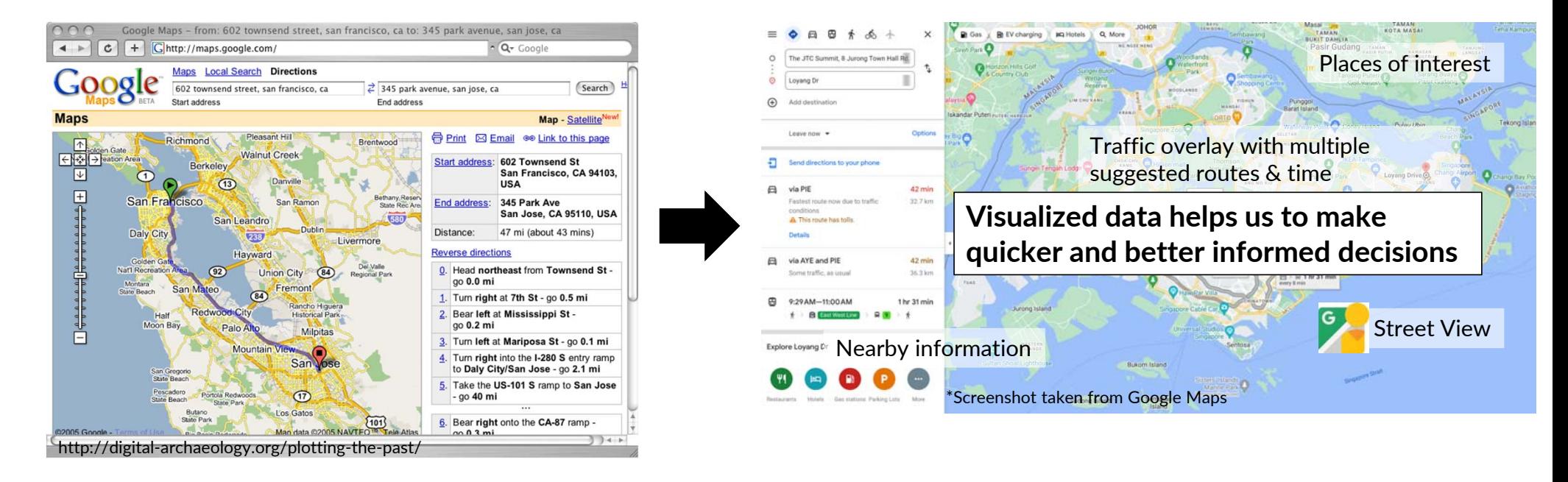

**Google Maps 2005 Google Maps now**

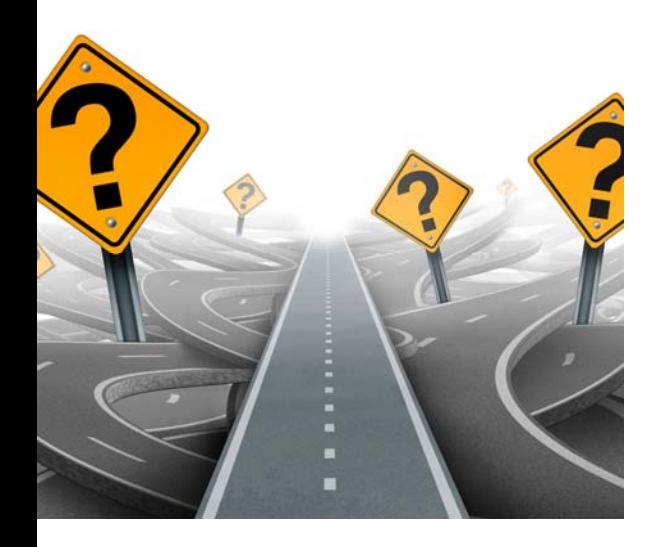

## **How to Implement?**

### **Overcome Fear**

"The fear of the unknown is so powerful, it convinces us to stay in the misery of our current situation simply because we know it already"

Tony Eletto

# **Steps to Implementing Data Approach**

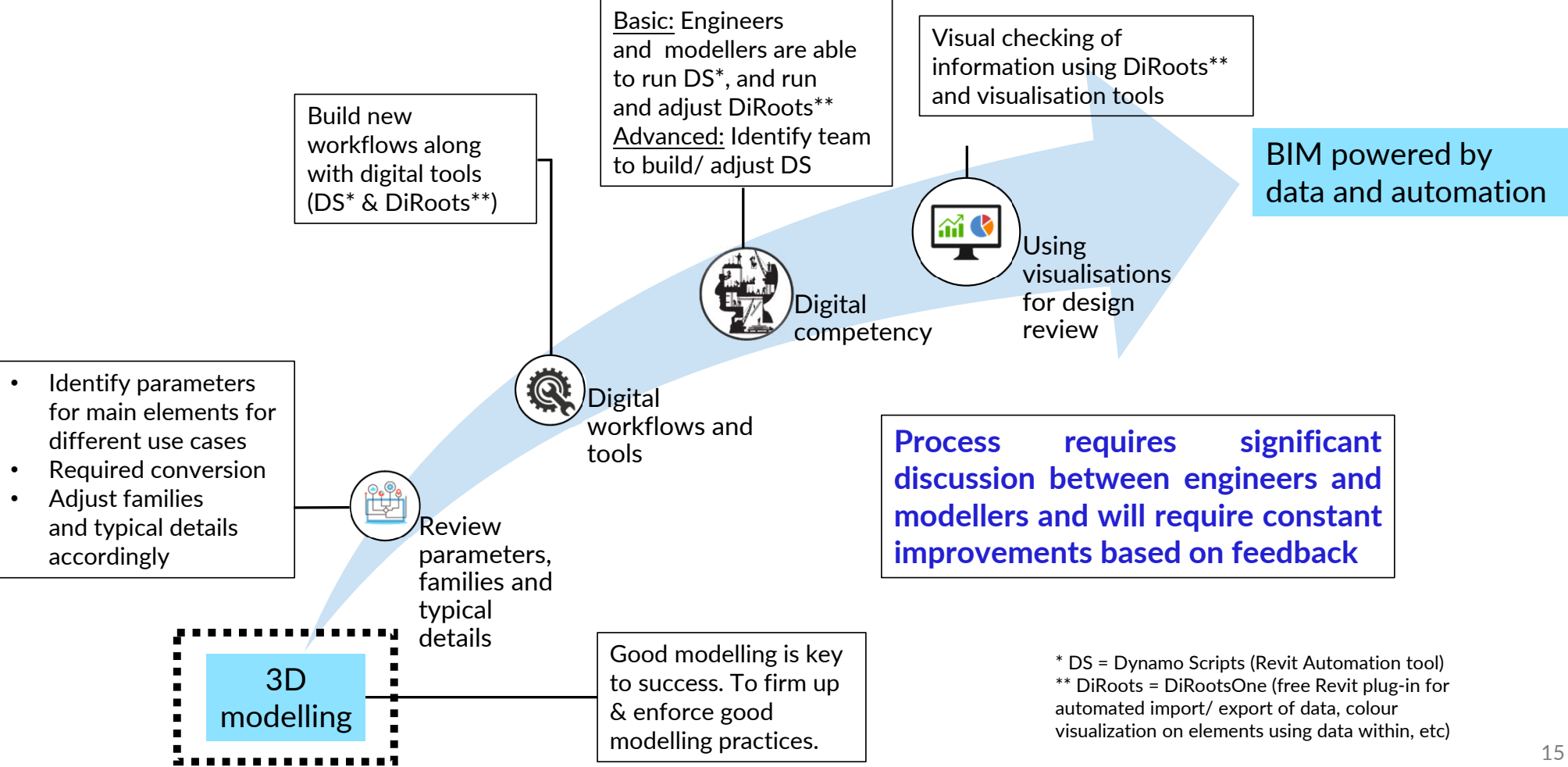

## **3D Modelling – Some Considerations**

### Example of Foundations

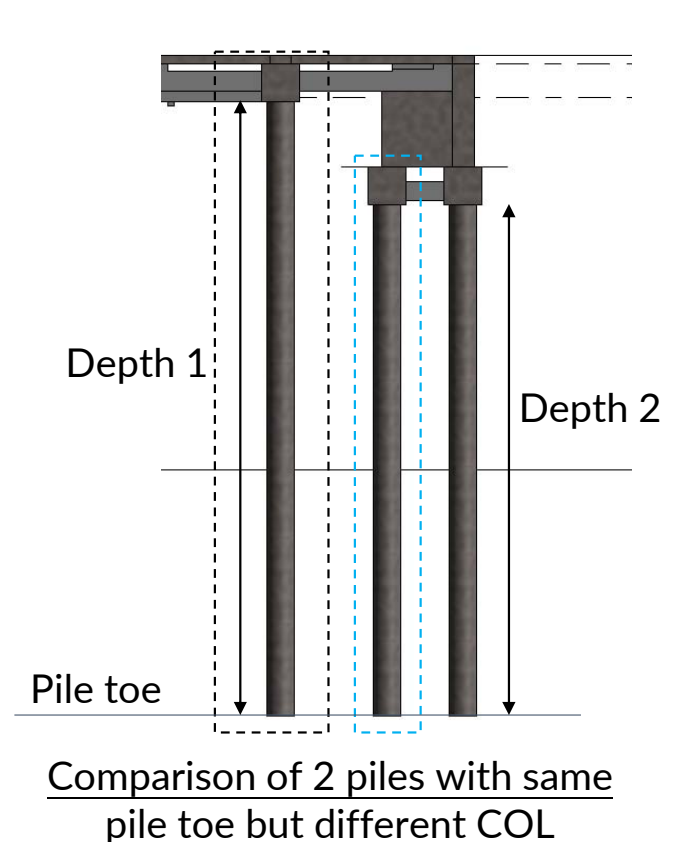

#### **Suitable Families**

Initially, our pile families had fixed lengths which meant creating multiple Types for same pile with same diameter. BCA colleagues shared pile family with variable pile lengths which enabled us in streamlining workflows.

#### **Group or Individual**

Another decision is whether to combine Pile Caps with Piles in 1 family. We decided to split the piles and pile caps to ease automation of pile length changes.

Later on, Glodon also shared with us that splitting is good practice for using Cubicost to build <sup>a</sup> cost model.

Modelling practices of each element type has to be reviewed by both modellers and engineers.

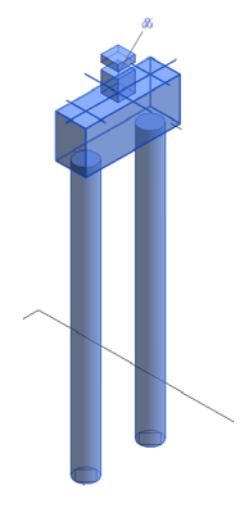

## **Steps to Implement Data Approach**

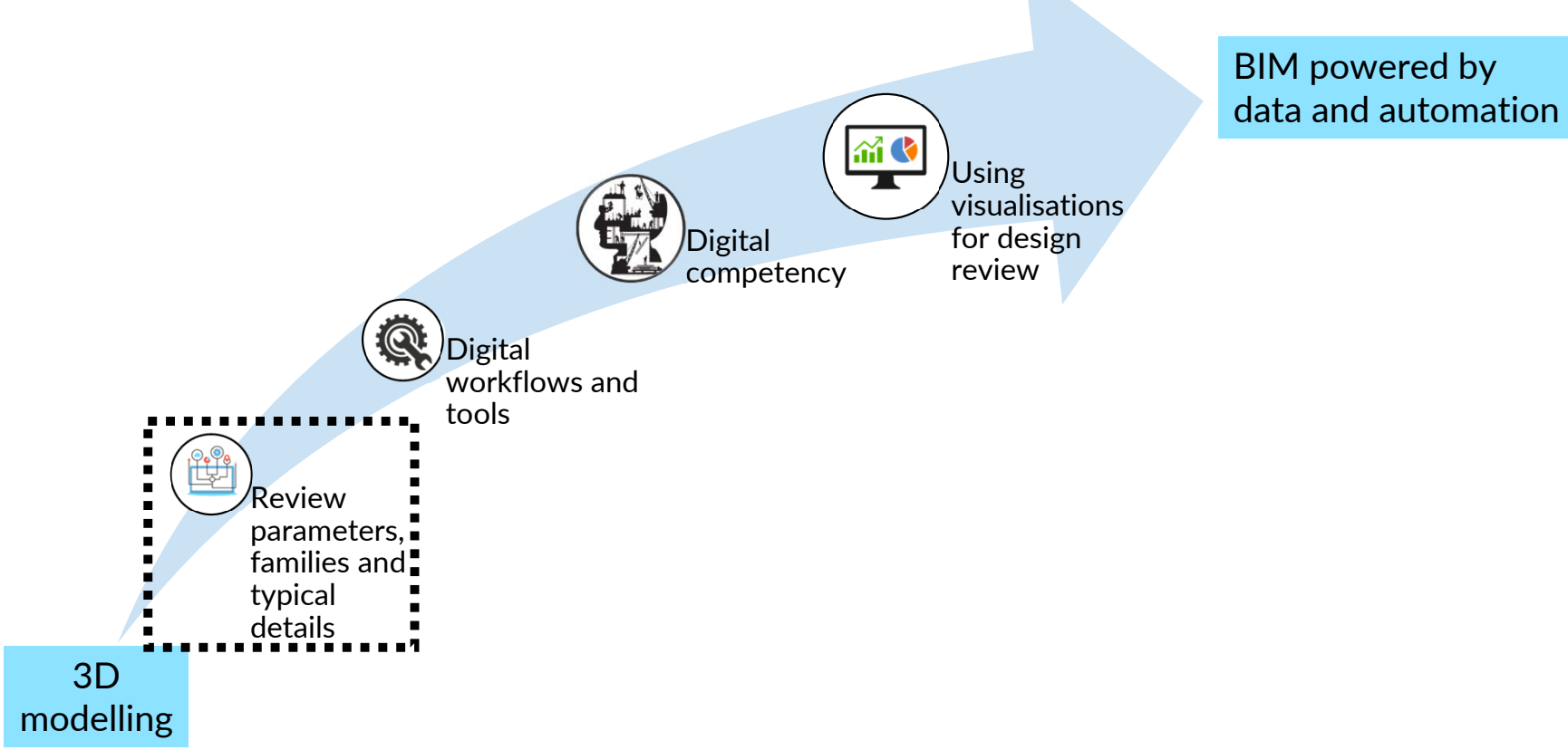

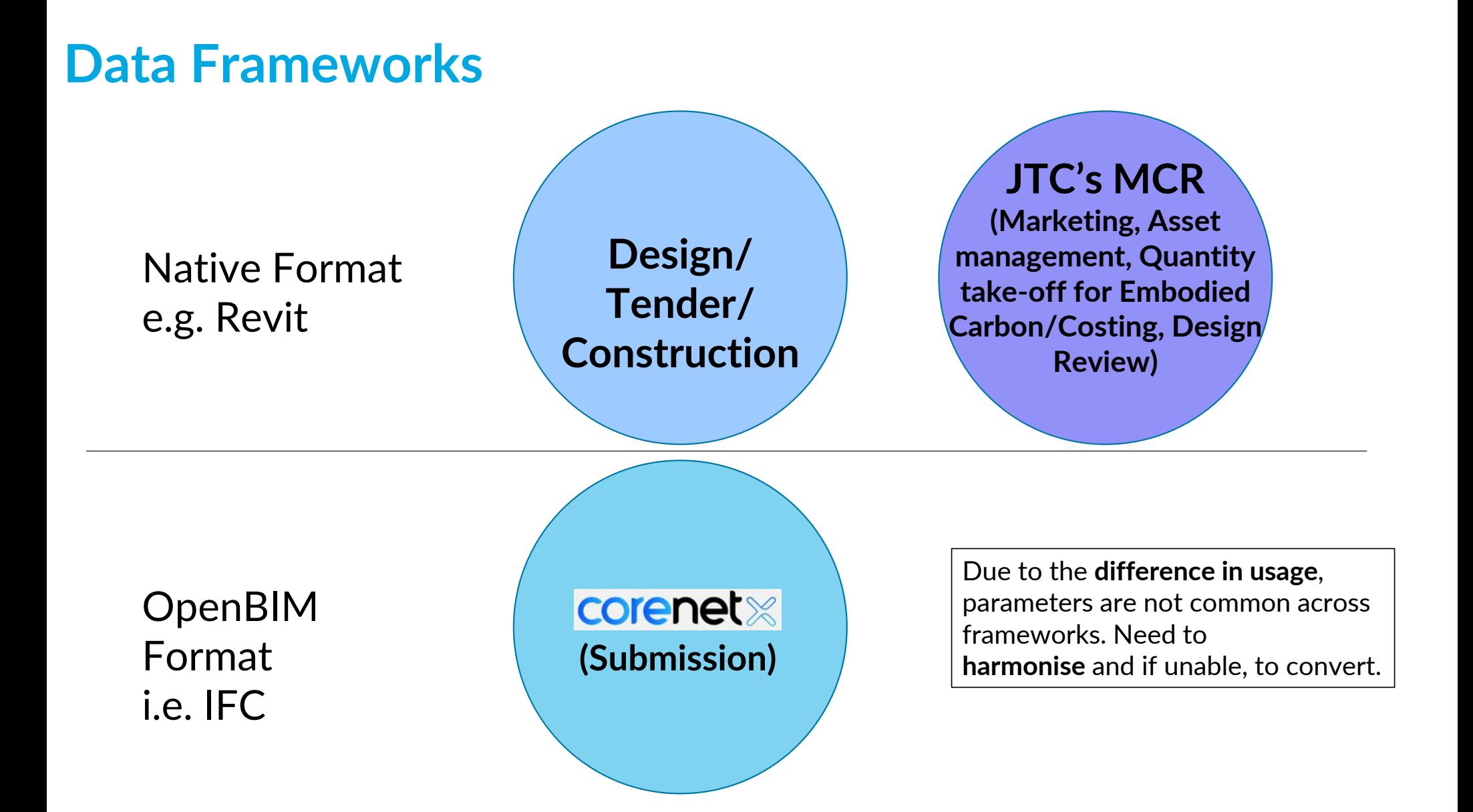

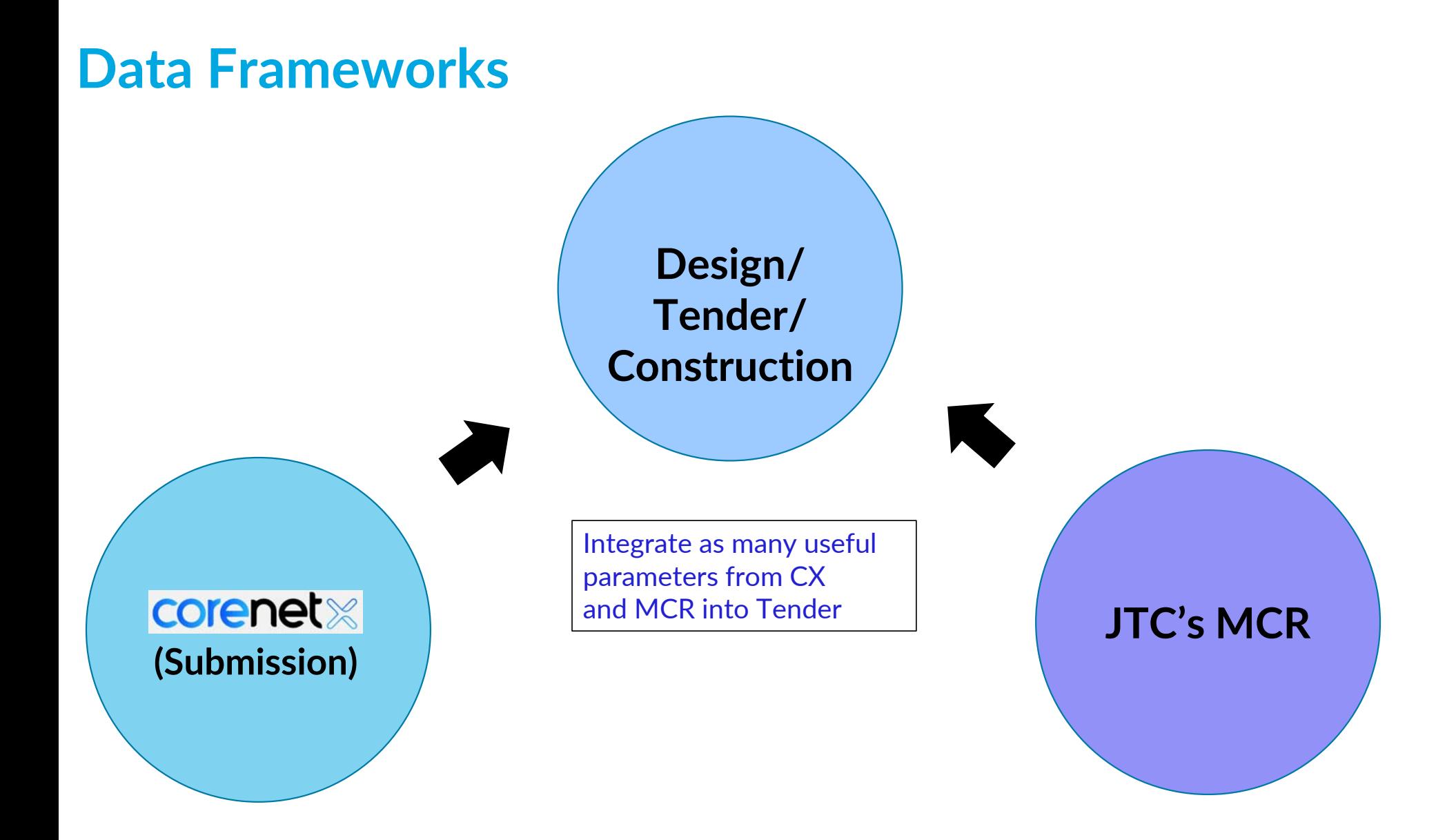

## **Parameters in Native BIM vs IFC**

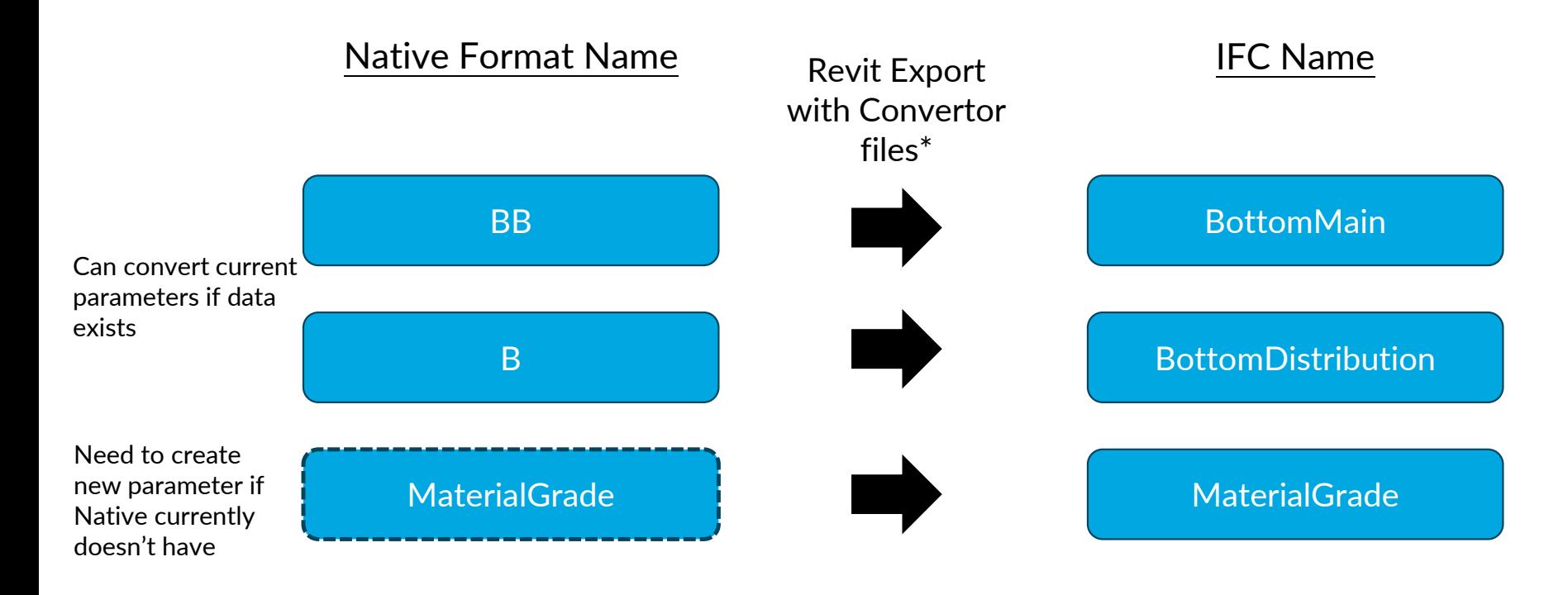

\*BCA Corenet X team will be able to provide more details on this

## **Reviewing Parameters – Types of Parameters**

#### **Shared Parameters**

- • $\bullet$   $\;$  Maintained in text file
- •Can be loaded in family and projects
- •• If loaded into single family can be used to control geometry
- •If loaded into project, can be used to create schedules

#### Global Parameters

To control multiple components within the same parameter within <sup>a</sup> Revit Project

### Parameters Family Parameters

Only exists within Revit family. All Revit family templates (RFT) contain standard parameters that cannot be removed.

#### Project Parameters

Only exists within Revit Project, not Revit family e.g. Project Reference: Axxxx-xxx Project Title: Proposed xxx

## **Reviewing Parameters – Pre‐DiRootsOne DS**

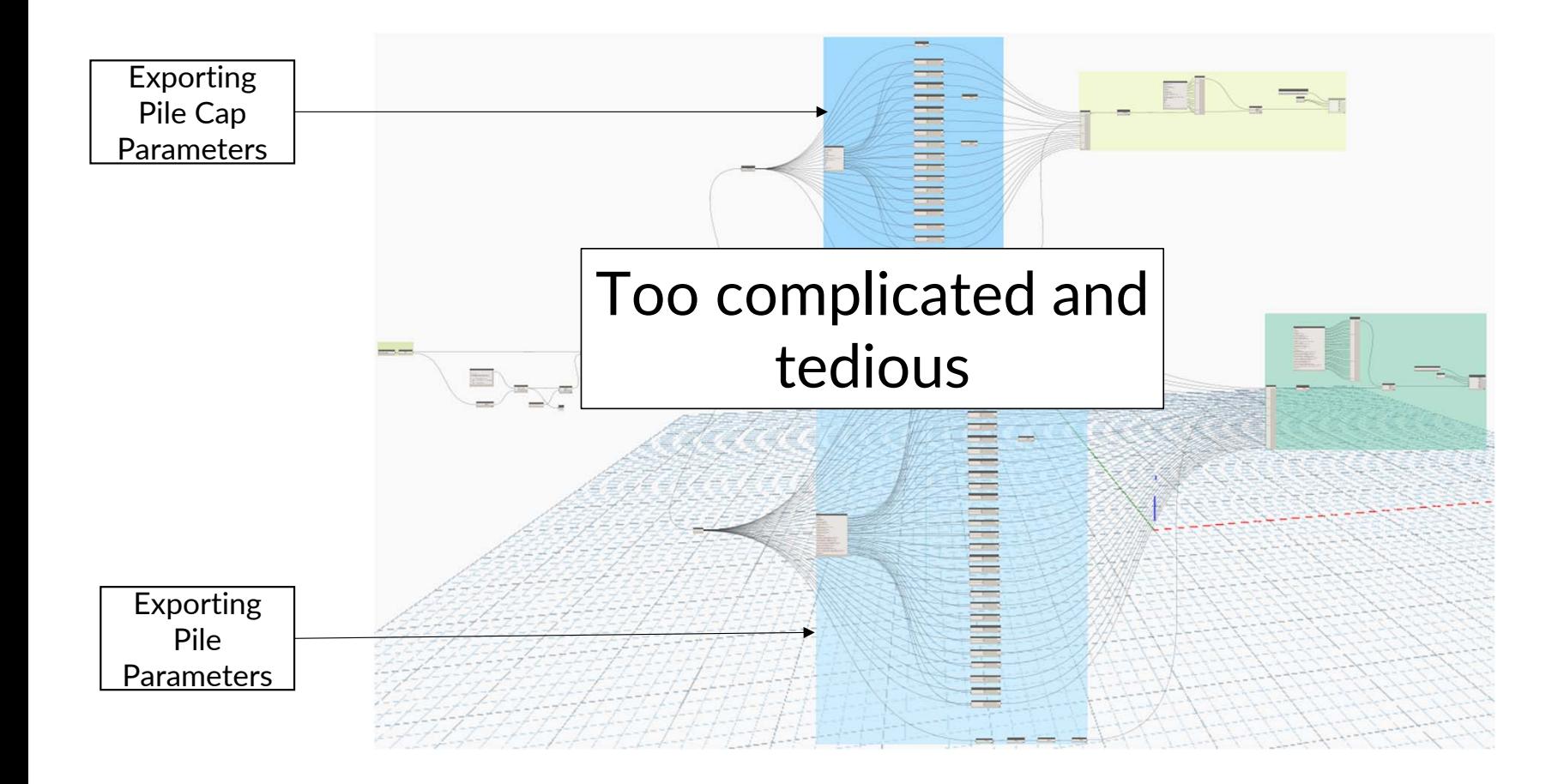

## **Reviewing Parameters –DiRootsOne**

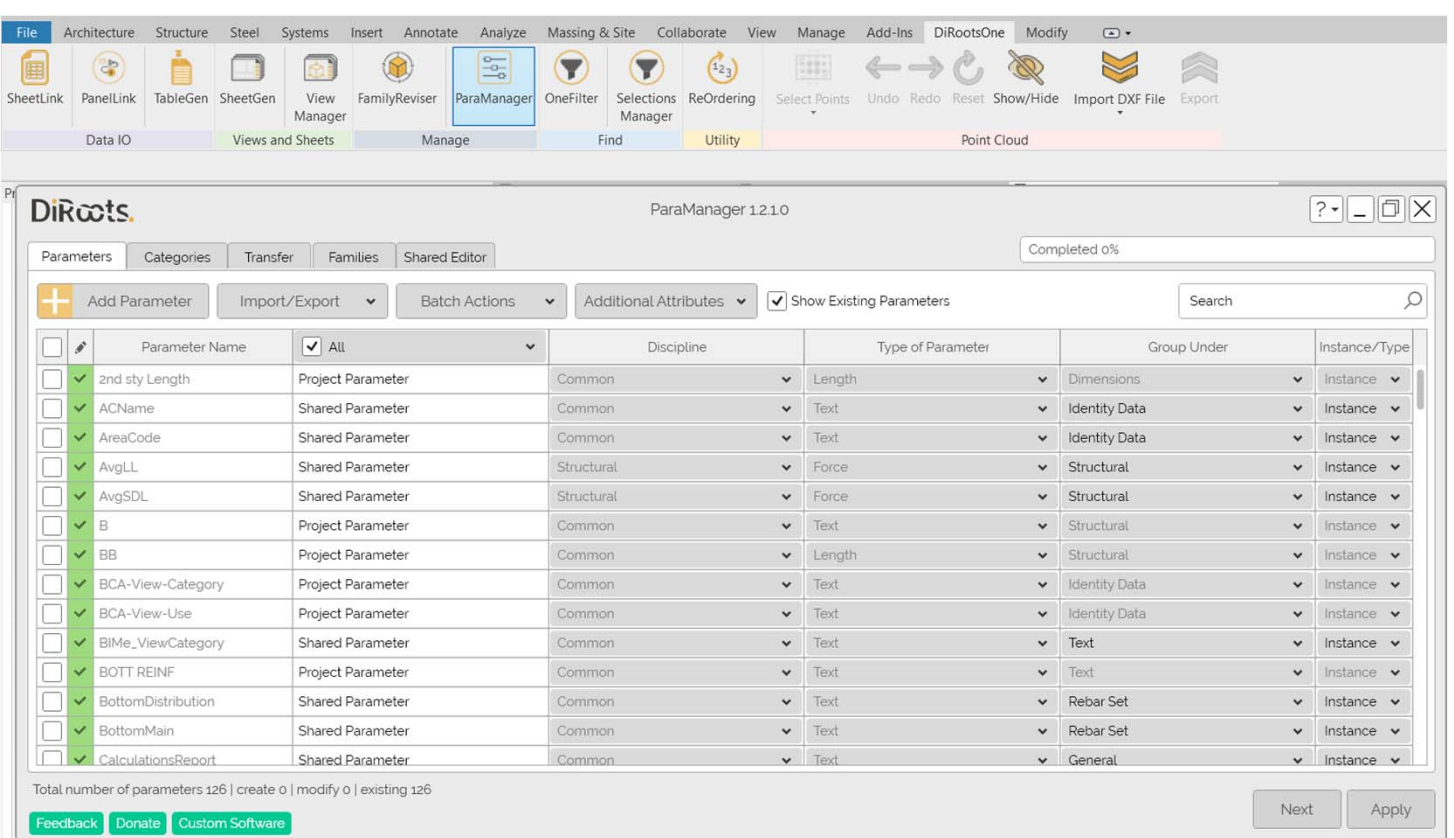

DiRootsOne is a freeRevit plugin which has automation functions in simple interfaces.

Creation of SharedParameters is very easy once Engineer and modeller determineattributes of newparameter

Once done for 1 project, Shared Parameters can be exported to Text file for future projects

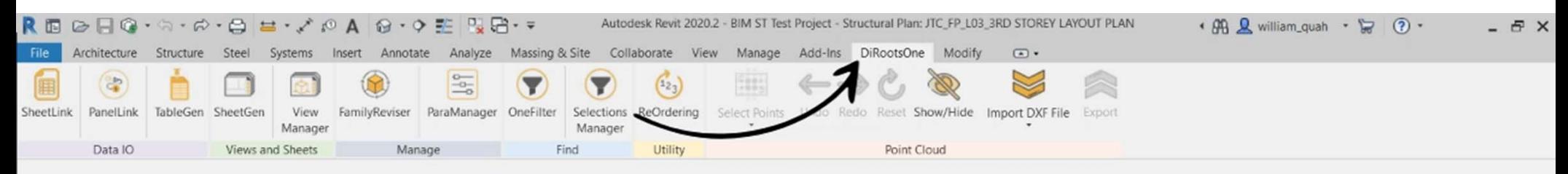

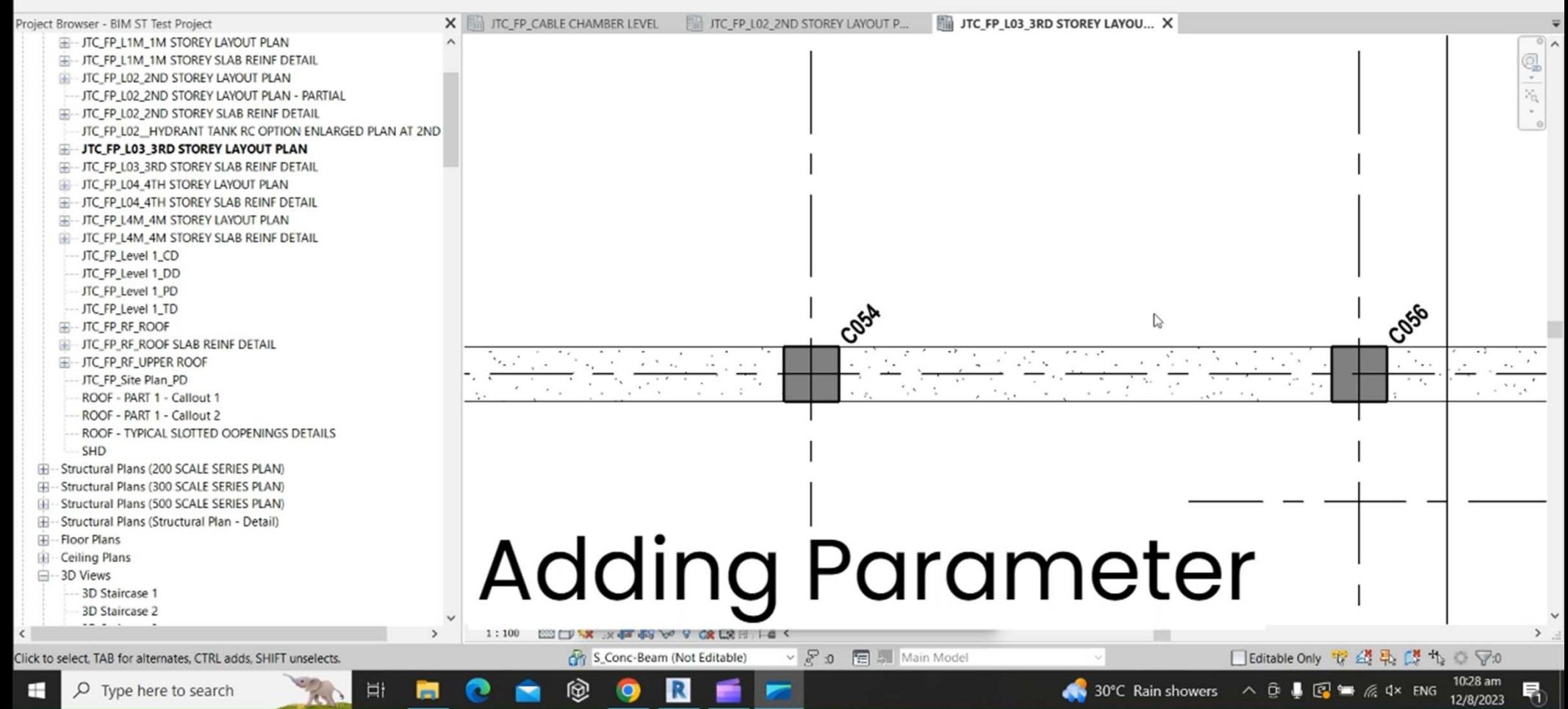

Cannot directly adopt CX as there is no differentiation in bar length and hence cannot be used for tender/ construction

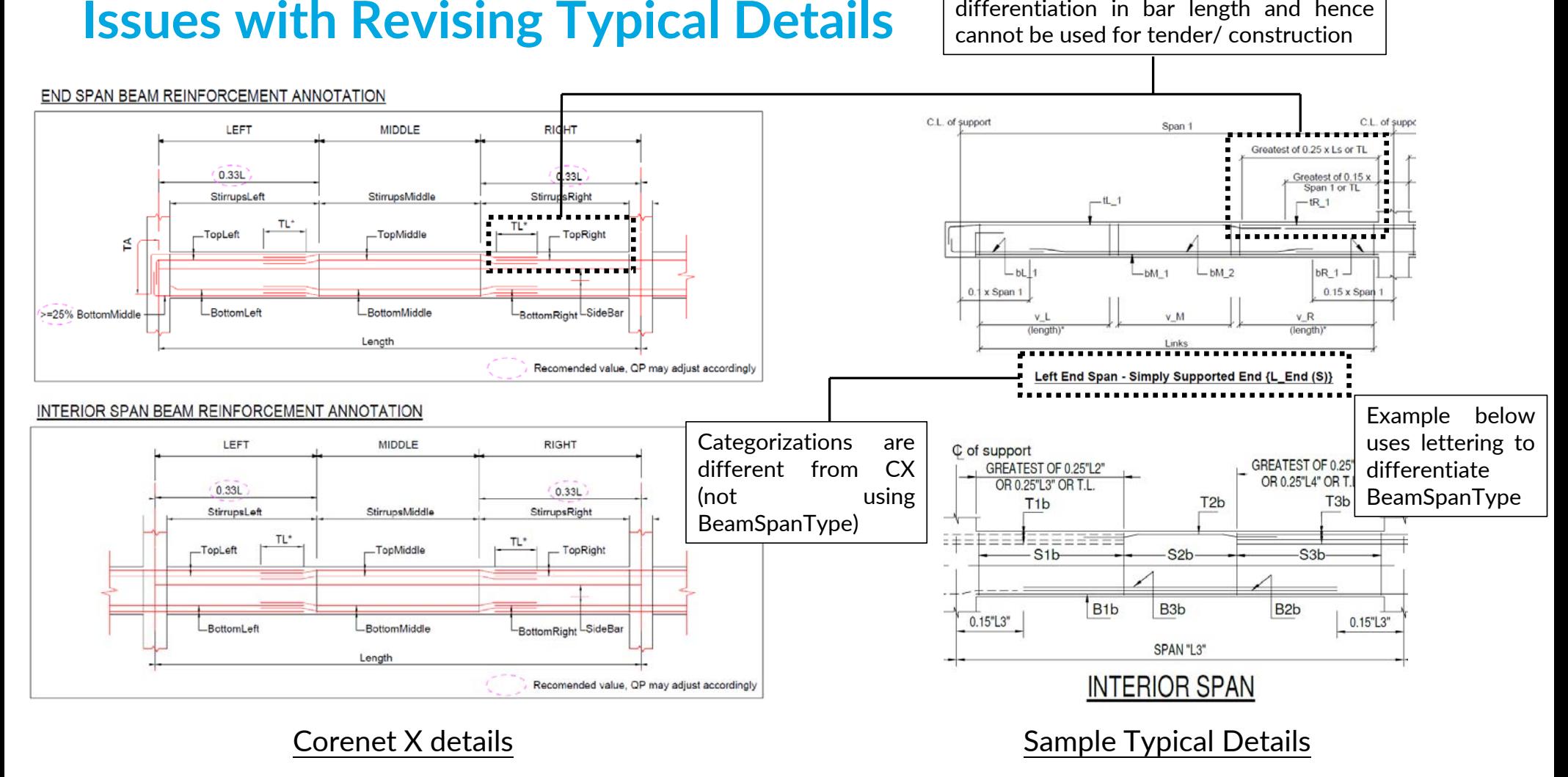

## **Adjust Typical Detail to Allow Conversion to CX**

#### **Adjust Beam Name**

Beam Mark is formed by 2 parameters:

Beam & SpanNo. Mark <sup>=</sup> Level <sup>+</sup> Vert/Horizontal <sup>+</sup> Beam <sup>+</sup> ‐SpanNo

E.g. 1H01‐1

Hence if BeamSpanType is Cantilever and SpanNo is 1, beam is left cantilever. SpanNo>1, beam is right cantilever

#### **Adjust Beam Reinforcement**

T1 & T4 is always on top left, T3 & T5 always on top right, T2 always on top middle

B1 is always longer bottom bar being lapped, B2 is always shorter bottom bar

With these rules and BeamSpanType & Simple/Fixed parameters, a DS can be written to convert.

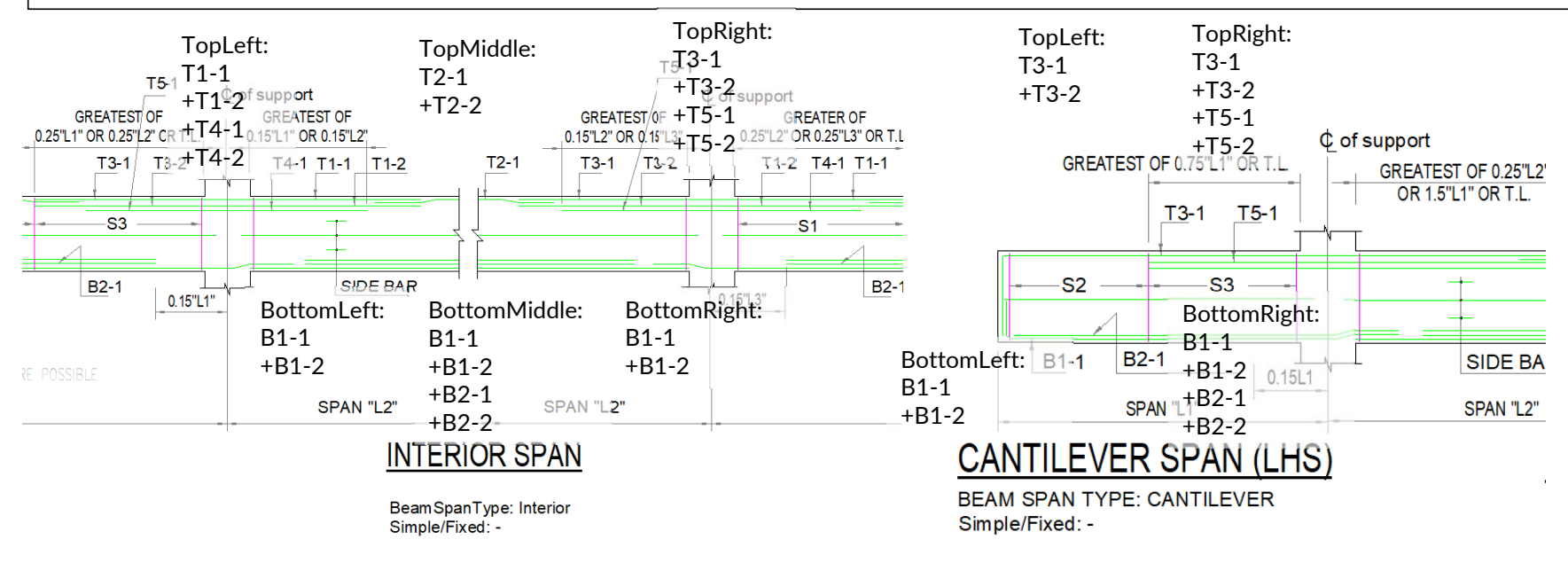

## **Partial Adoption of CX parameters**

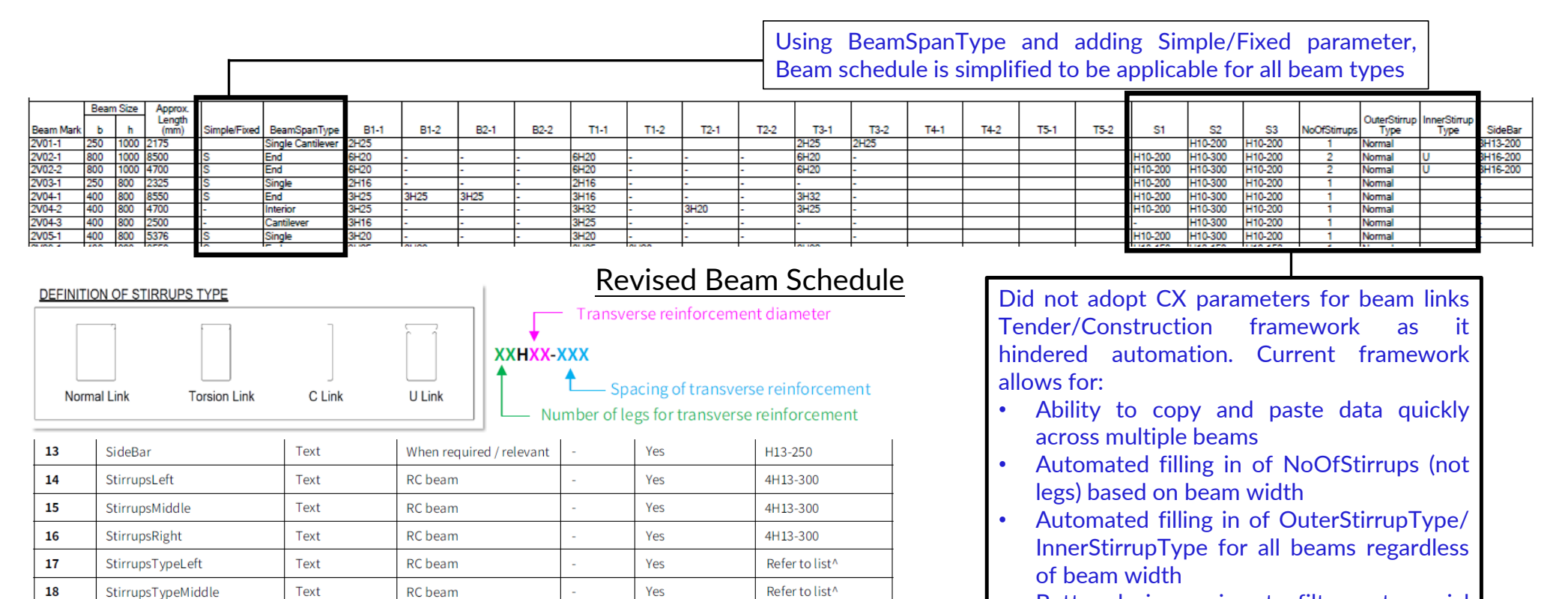

Refer to list<sup>^</sup>

### Part of RC Beam CX parameters and definitions

Yes

RC beam

19

StirrupsTypeRight

Text

• Better design review to filter out special beams in Torsion

DS can be written to combine to CX format

## **Steps to Implement Data Approach**

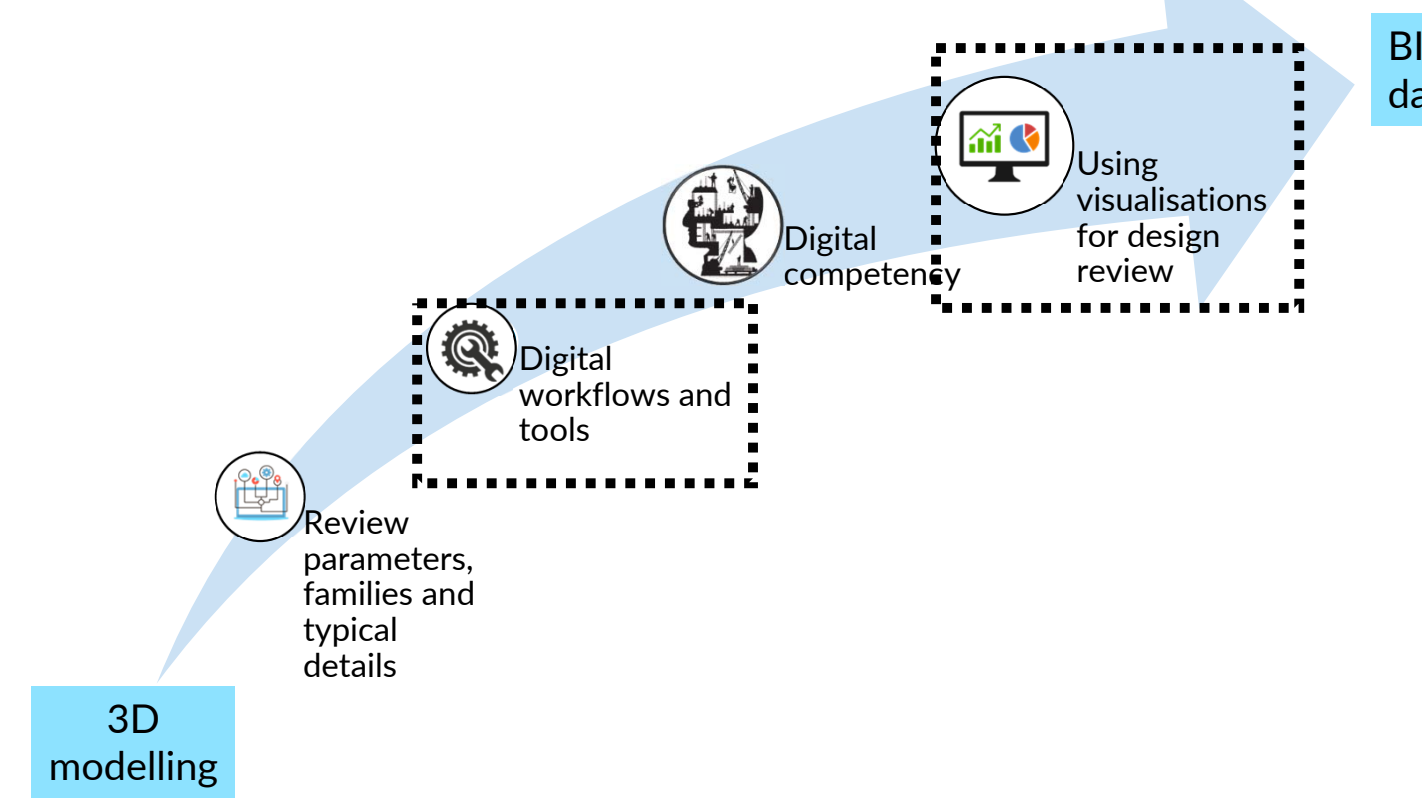

BIM powered by data and automation

## **General Idea of Workflows**

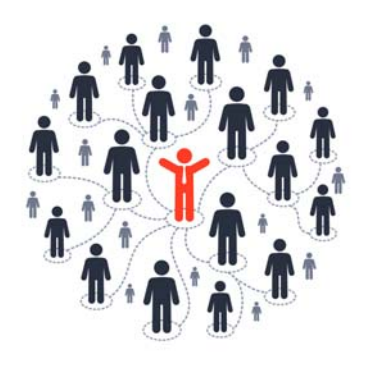

Automatednaming of each element withunique name

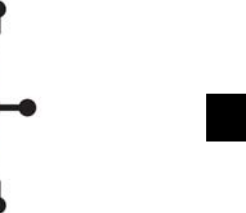

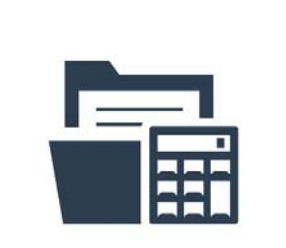

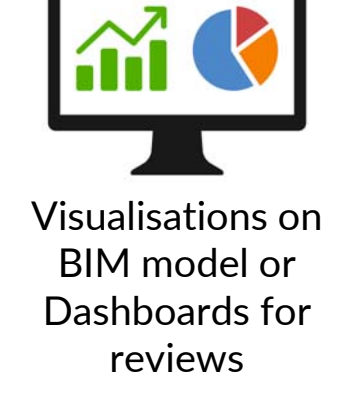

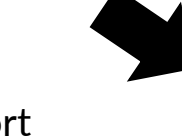

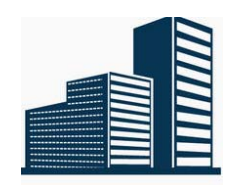

Semi‐automatedpopulation of remaining MCR/ IFC‐SG data and export as IFC

Automated filling in of attributes to aid Engineer in data input

 $\bullet\bullet$  $\overline{\mathbf{0}}$ 

 $\bullet\bullet$ 

Beams  $\bm{\rightarrow}$  BeamSpanType Slabs → SlabType & MainBarDirectionWalls  $\bm{\rightarrow}$  Loadbearing Piles & Pile Caps  $\rightarrow$ Column Mark, PileCutOffLevel

Export and import data and run DS toadjust geometry

### **Video of Digital Workflow of Design Tools and Visualisations using Data for Design Review**